## **Facturation**

## **J'ai un prélèvement d'acompte rejeté, comment le passer en impayé ?**

J'ai inscrit des élèves pour l'année prochaine et j'ai lancé le prélèvement des acomptes auprès des familles. Cependant, j'ai un prélèvement d'acompte qui a été rejeté et je dois le passer en impayé.

1. Je m'assure d'avoir un type de mouvement en facturation "**Acompte impayé**" ou

je le crée (*Général/Type de mouvement/ "Ajouter un type"* ). Ce type de mouvement doit être *débiteur* et la case *"Type pour les acomptes"* doit être

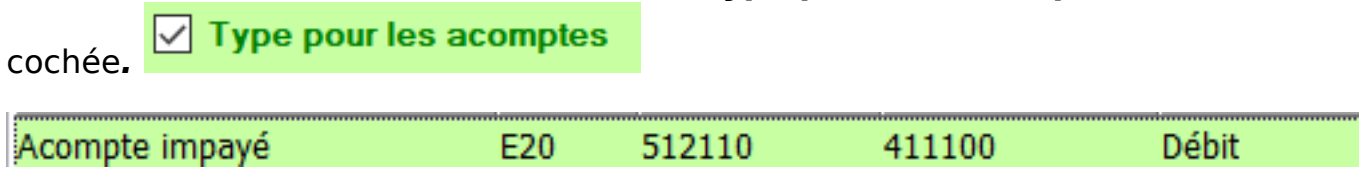

2. Je me rends dans l'option "Les acomptes" sur l'écran principal du module

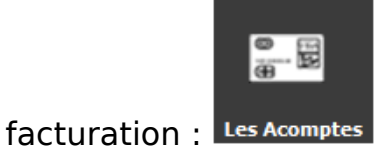

## **Facturation**

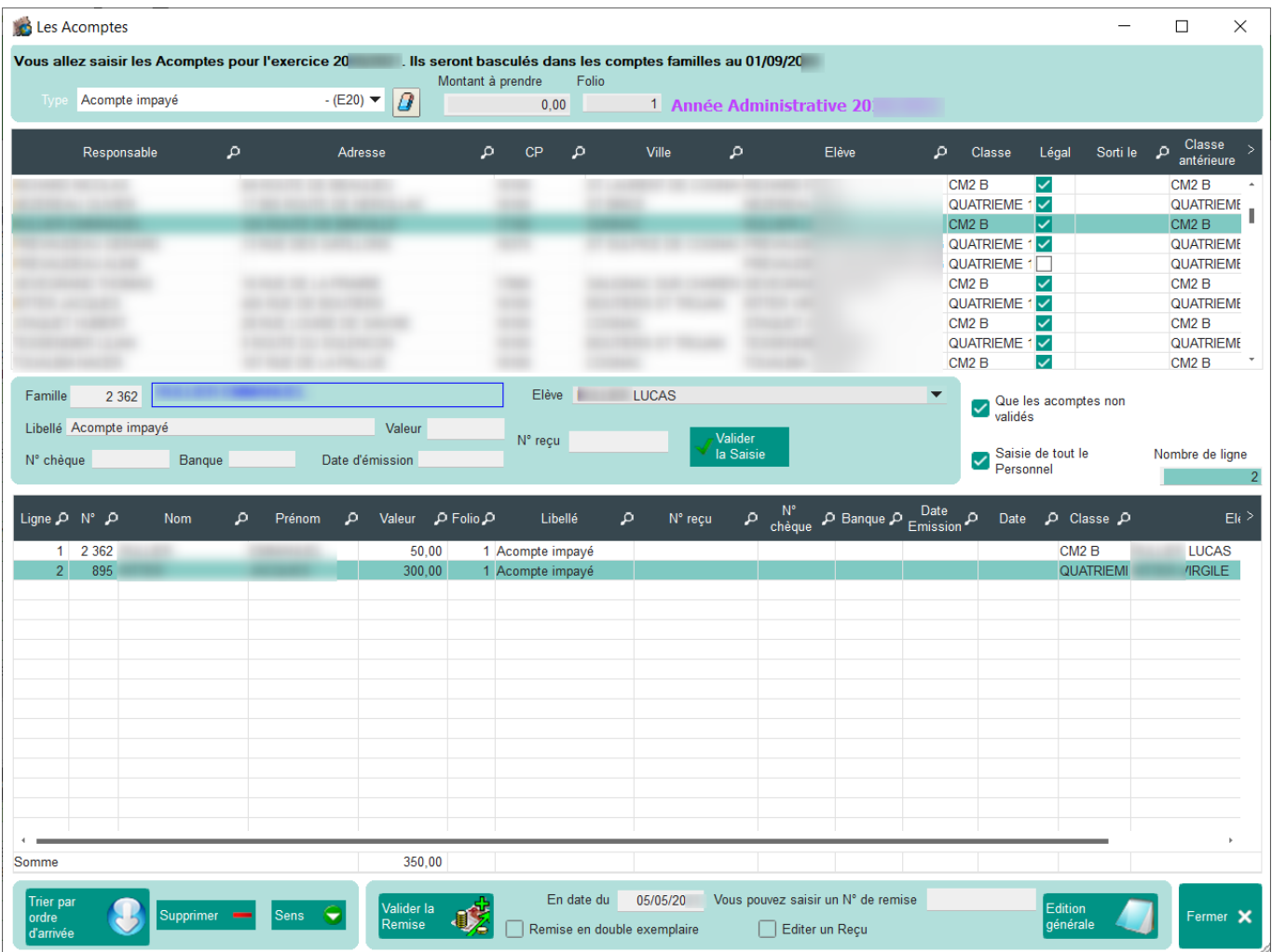

- Je sélectionne le type de mouvement "Acompte impayé" en haut à gauche
- Je sélectionne la famille concernée
- Je saisis le montant de l'acompte impayé
- J'indique la date d'émission : mettre la date de rejet constaté en banque
- Je valide ma saisie

L'acompte impayé va passer au débit du compte famille

Référence ID de l'article : #1109 Auteur : Elise Hanicot Dernière mise à jour : 2021-09-24 12:24